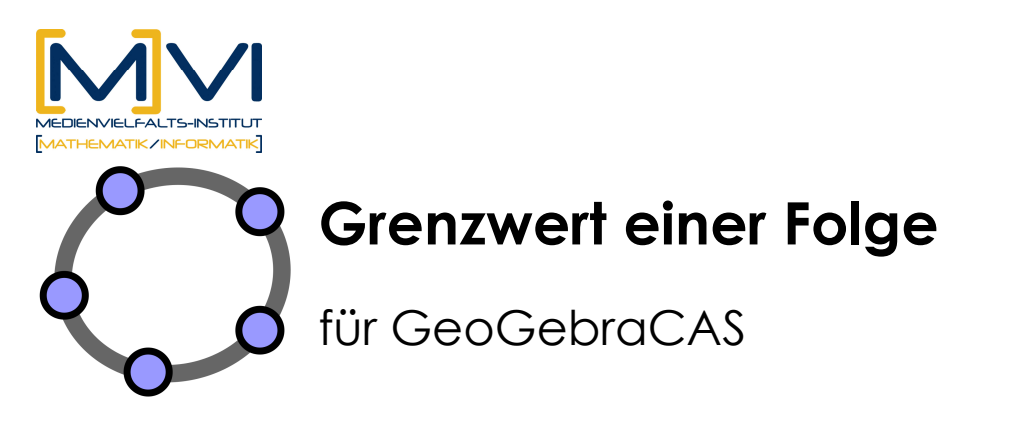

Letzte Änderung: 29/ März 2011

# **1 Überblick**

## **1.1 Zusammenfassung**

Innerhalb von zwei Unterrichtseinheiten sollen die Schüler/innen zwei Arbeitsblätter mit GeoGebra erstellen, die das Verhalten von Folgen visualisieren, und die Eigenschaften von 10 Folgen hinsichtlich Konvergenz untersuchen.

### **1.2 Kurzinformation**

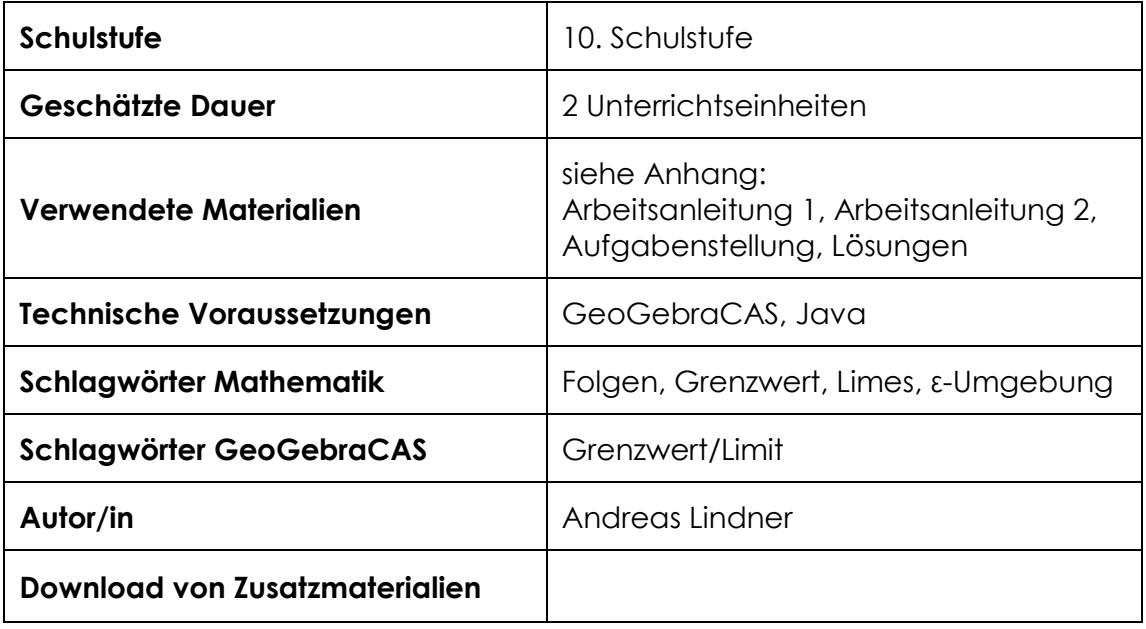

## **1.3 Vorwissen der Lernenden**

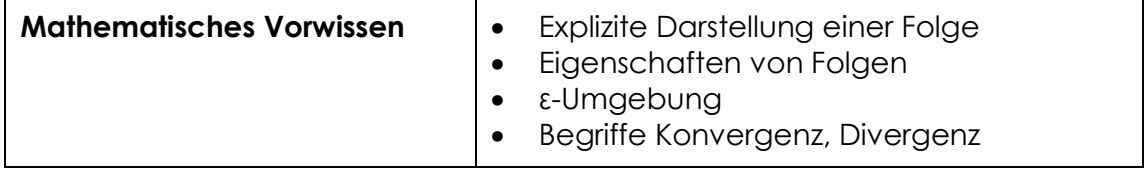

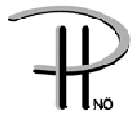

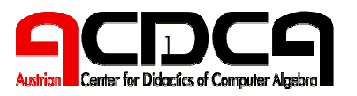

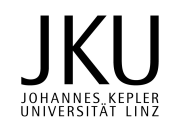

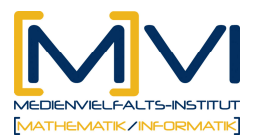

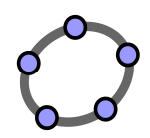

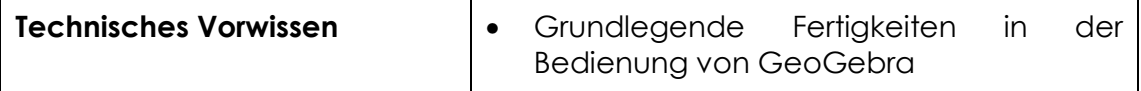

### **1.4 Lerninhalte und Lernziele**

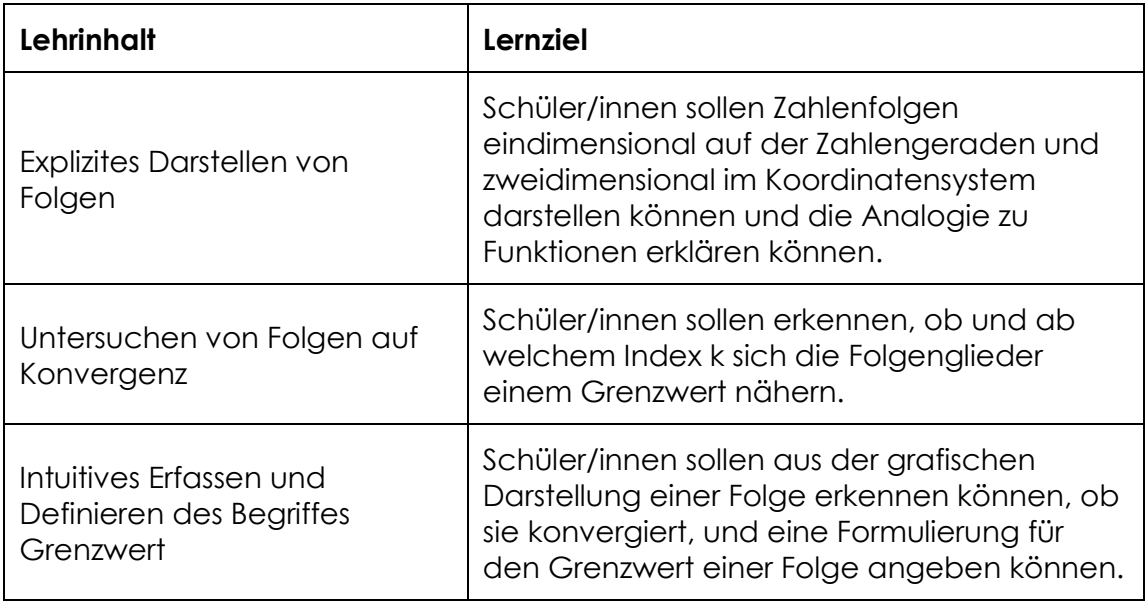

## **1.5 Lernzielkontrolle**

Eine Möglichkeit zu überprüfen, ob die Lernenden die Lernziele erreicht haben, ist die Abgabe und das Überprüfung der ausgefüllten Aufgabenstellungen.

Weiters kann in der nächsten Unterrichtseinheit eine schriftliche **Lernzielkontrolle** (siehe Anhang) erfolgen.

# **2 Vorbereitung der Lehrenden**

### **2.1 Vorbereitung des Unterrichts**

Vor Beginn der beiden Unterrichtseinheiten müssen die beiden Arbeitsanleitung und die Aufgabenstellung (siehe Anhang) für jede/n Schüler/in kopiert werden.

## **2.2 Verwendung des GeoGebraCAS**

Lehrende sollten folgende Befehle und Funktionalitäten von GeoGebra beherrschen:

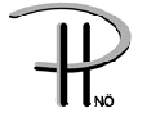

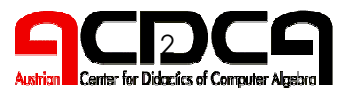

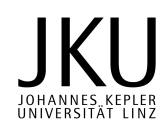

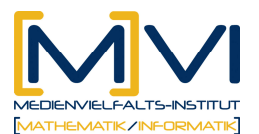

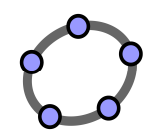

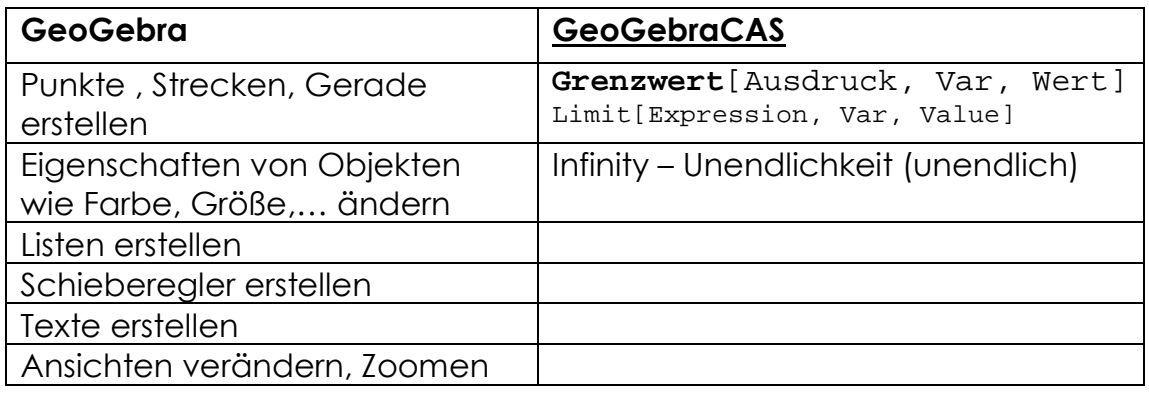

#### **Verwendete Befehle**

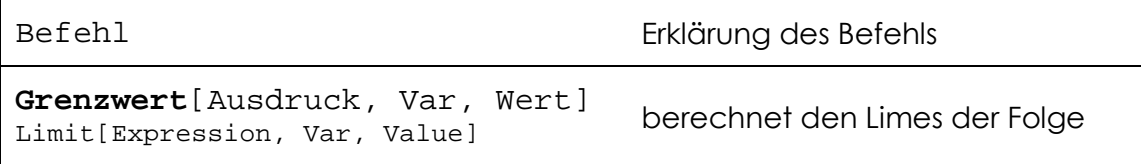

#### **Verwendete Werkzeuge**

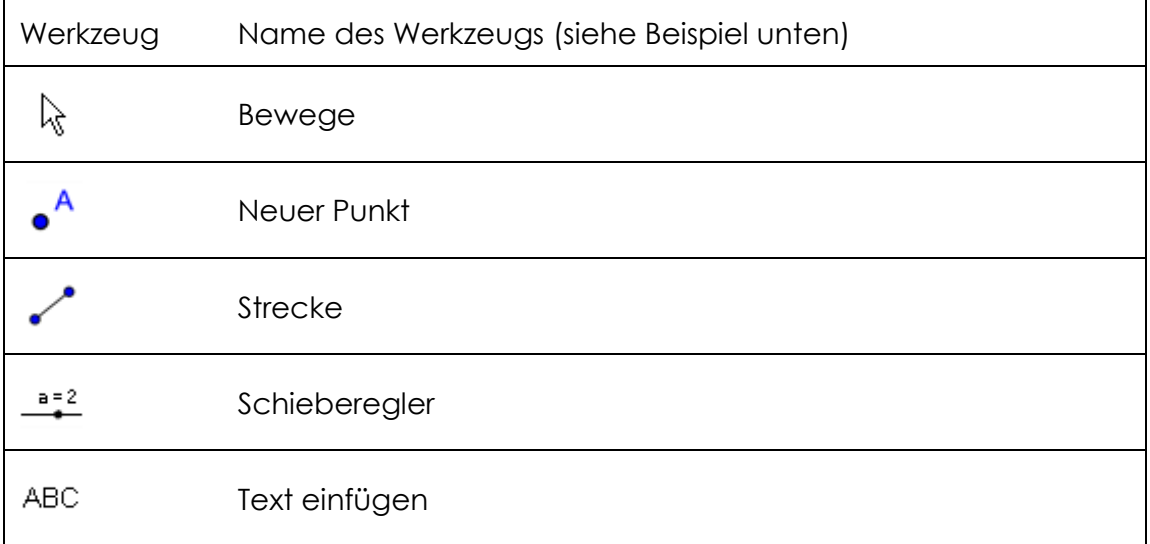

## **3 Didaktischer Hintergrund**

Schüler/innen sollen einen intuitiven Zugang zum Begriff Grenzwert bekommen. Durch das Darstellen mehrerer Folgen auf der Zahlengerade und im Koordinatensystem erhalten die Schüler/innen eine Vorstellung, ob eine Folge konvergiert oder divergiert, je nachdem, ob die Punkte sich mit größer werdendem Index an einen Grenzwert annähern oder nicht.

Durch das Bewegen eines Punktes können Schüler/innen außerdem

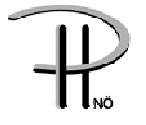

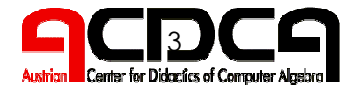

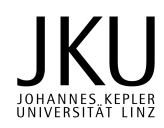

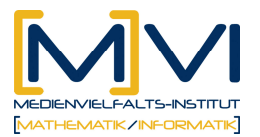

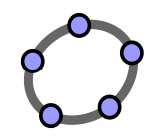

auf einfache Weise feststellen, ab welchem Index ein Folgenglied innerhalb einer ε-Umgebung liegt. Das dazu notwendige algebraische Lösen der Ungleichung | a(n)-b| < ε kann in einer späteren Phase behandelt werden.

Durch die Verwendung eines CAS ist es für Schüler/innen möglich, in kurzer Zeit eine relativ große Anzahl von Folgen zu untersuchen. Dabei können im Vergleich zu einer händischen Bearbeitung auch solche Folgen betrachtet werden, bei denen nach dem Berechnen der ersten paar Folgenglieder der weitere Verlauf noch nicht genau eingeschätzt werden kann.

Die Zusammenarbeit in Form einer Partnerarbeit unterstützt dabei das "Sprechen über mathematische Inhalte".

# **4 Einsatz im Unterricht**

### **4.1 Verlaufsplan**

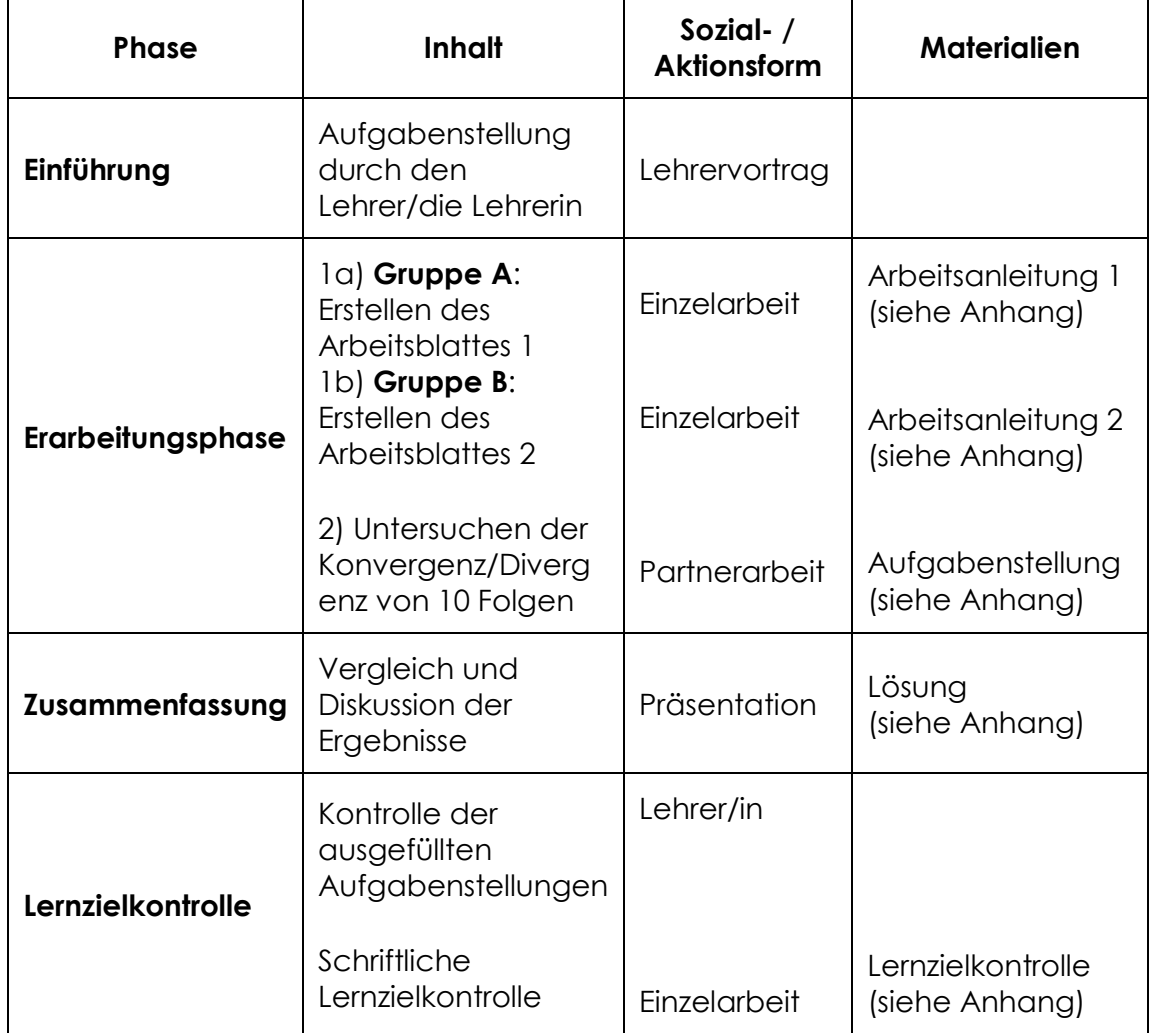

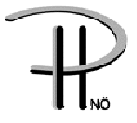

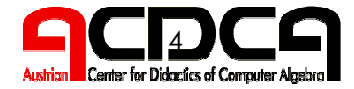

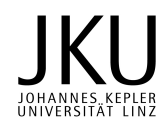

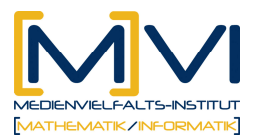

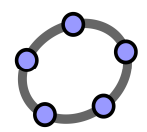

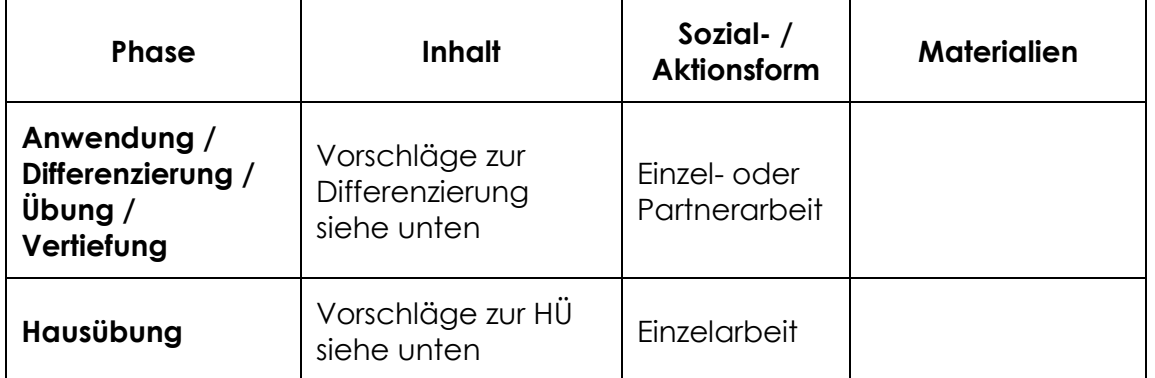

## **4.2 Unterrichtsablauf**

#### **Einführung**

Der Lehrende erklärt die Aufgabenstellung. Dazu kann eventuell ein fertiges Arbeitsblatt präsentiert werden, um eine genaue Zielvorgabe geben zu können.

#### **Erarbeitungsphase**

1. Unterrichtseinheit:

Eine Hälfte der Klasse (Gruppe A) erstellt in Einzelarbeit am PC nach der schriftlichen **Arbeitsanleitung 1** (auf Papier, siehe Anhang) das **Arbeitsblatt (GeoGebra-Konstruktion) "Grenzwert einer Folge auf der Zahlengerade".** 

Die andere Hälfte der Klasse (Gruppe B) erstellt in Einzelarbeit am PC nach der schriftlichen **Arbeitsanleitung 2** (auf Papier, siehe Anhang) das Arbeitsblatt (GeoGebra-Konstruktion) "Grenzwert einer Folge im **Koordinatensystem".** 

2. Unterrichtseinheit:

In dieser Unterrichtsstunde bilden jeweils ein Mitglied der Gruppe A und ein Mitglied der Gruppe B ein Team. Sie tauschen sich über die in der 1. Unterrichtseinheit erstellten Arbeitsblätter aus und vergleichen die beiden Darstellungsformen einer Folge.

Anschließend untersuchen sie die Konvergenz bzw. Divergenz von 10 Folgen. Weiters bestimmen sie einen Index k, ab welchem sich der Punkt (a(k), 0) auf der Zahlengeraden bzw. der Punkt (k, a(k)) im Koordinatensystem innerhalb der ε-Umgebung um den Grenzwert befindet.

Die detaillierten Arbeitsaufträge sind im Anhang unter **Aufgabenstellung** angegeben.

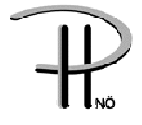

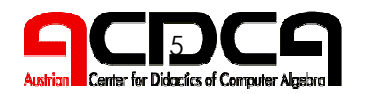

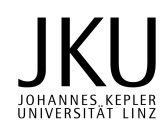

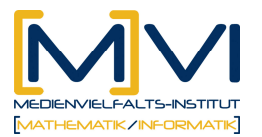

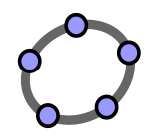

#### Alternative<sup>.</sup>

Falls Schüler/innen es nicht schaffen, in der vorgegebenen Zeit das jeweilige **Arbeitsblatt (GeoGebra-Konstruktion)** zu erstellen, können sie mit den zur Verfügung gestellten Lösungsdateien in der 2. Unterrichtseinheit die Aufgabenstellungen bearbeiten.

#### **Zusammenfassung**

Innerhalb von zwei Unterrichtseinheiten sollen die Schüler/innen zwei Arbeitsblätter mit GeoGebra erstellen, die das Verhalten von Folgen visualisieren, und die Eigenschaften von 10 Folgen hinsichtlich Konvergenz untersuchen.

#### **Anwendung / Differenzierung / Übung / Vertiefung**

#### **Vertiefung – Innere Differenzierung**

Gute Schüler/innen, die vorzeitig die Aufgaben richtig gelöst haben, können zusätzlich folgende Verbesserungen und Erweiterungen des Arbeitsblattes anbringen.

- Erstellen eines Vierecks, das das "ε-Band" mit einer Farbe hinterlegt.
- Einfügen eines Textes " $|a_n b| \leq \epsilon$ ; außerhalb der ε-Umgebung", der nur angezeigt wird unter der Bedingung, dass  $|a_n - b|$   $\epsilon$  ist  $bzw.$  eines Textes " $|a_n - b| < ε$ ; innerhalb der ε-Umgebung", der nur angezeigt wird unter der Bedingung, dass | a(n) – b | < ε ist.
- Formulieren weitere Angaben für Folgen, die auf Konvergenz/Divergenz untersucht werden sollen.

#### **Hausübung**

Weitere Folgen auf Konvergenz/Divergenz entsprechend der Aufgabenstellung aus der 2. Unterrichtseinheit untersuchen:

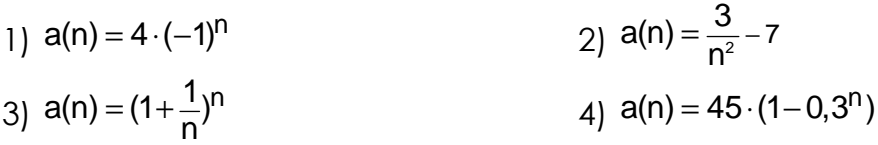

# **5 Anhang**

Folgende Materialien stehen für die Schüler/innen bzw. Lehrer/innen zur Verfügung.

1) **Arbeitsanleitung 1** zum Erstellen eines Arbeitsblatts "Grenzwert einer Folge auf der Zahlengerade"

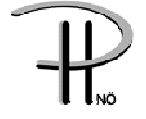

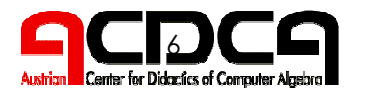

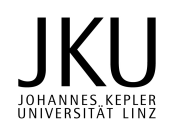

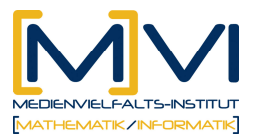

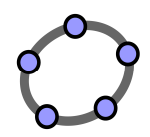

2) **Arbeitsanleitung 2** zum Erstellen eines Arbeitsblatts "Grenzwert einer Folge im Koordinatensystem"

- 3) **Aufgabenstellung** zu "Grenzwert einer Folge"
- 4) Lösungen zu "Grenzwert einer Folge"
- 5) **Lernzielkontrolle**

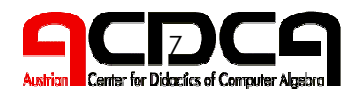

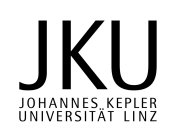

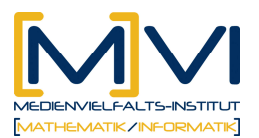

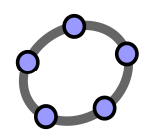

### **Arbeitsanleitung 1 zum Erstellen eines Arbeitsblatts "Grenzwert einer Folge auf der Zahlengerade"**

• Definiere im CAS-Fenster die Folge a(k) mit z. B. a(n) =  $3+1/n$  und blende den angezeigten Graphen (eigentlich der Funktion) aus. Diese Definition der Folge hat den Vorteil, dass du für eine andere Folge nur diesen einen Term in der 1. Zeile im CAS-Fenster ändern musst.

• Erstelle im Algebra-Fenster eine Liste mit den ersten 20 Punkten (a(n), 0) auf der Zahlengeraden:

Folge[(a(n), 0), n, 1, 20]; Formatierung: Farbe z. B. hellgrau

- Erstelle zwei Schiebereglern für k im Bereich von 1 bis 20
- (Schrittweite 1) und ε im Bereich von 0 bis 0.5 (Schrittweite 0.01).
- Zeichne einen Punkt P=(a(k), 0); Formatierung: Farbe z. B. blau
- Berechne im CAS-Fenster den Grenzwert der Folge mit

b:=Grenzwert[a(n), n, Infinity]

- Zeichne die ε-Umgebung: G=(b, 0) Dieser Punkt zeigt den Grenzwert an. A=(b-ε, 0), B=(b+ε, 0) Punkte A, B Strecke c von A nach B Diese Strecke zeigt die ε-Umgebung an. Blende die beiden Punkte A und B aus und formatiere die Strecke c z. B. grün. • Erstelle einen dynamischem Text, der den Betrag der Differenz
- von Folgenglied zum Grenzwert anzeigt: " $|a b|$  = "+(Abstand[P, G])

Das Geometrie-Fenster sollte ungefähr das folgende Aussehen haben.

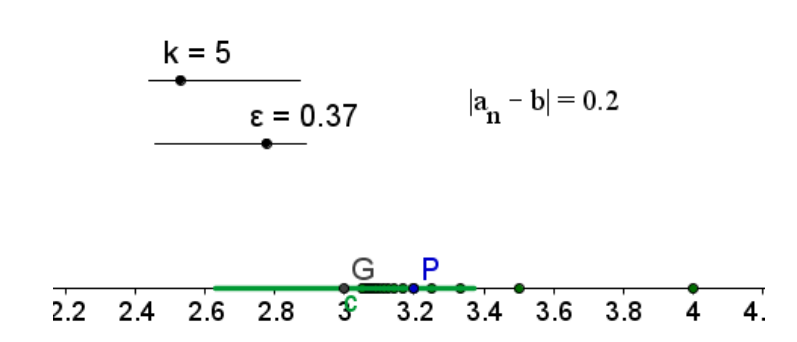

Hinweis: Achte bei allen Folgen auf die richtige Größe des angezeigten Koordinatensystems.

Zoomen kannst du mit dem Scrollrad oder mit dem Werkzeug *Verschiebe Zeichenblatt*. Die Skalierung der einzelnen Achsen kannst du durch Ziehen der Achsen mit *Strg - linke Maustaste*

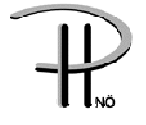

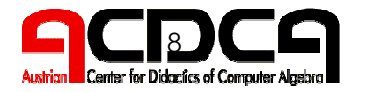

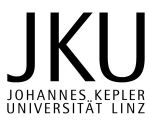

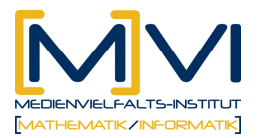

verändern.

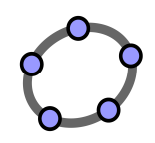

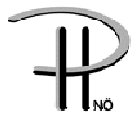

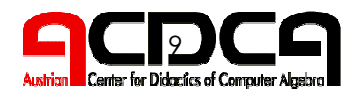

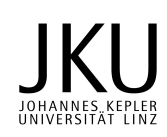

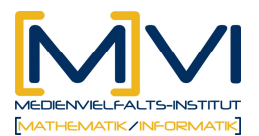

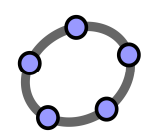

## **Arbeitsanleitung 2 zum Erstellen eines Arbeitsblatts "Grenzwert einer Folge im Koordinatensystem"**

• Definiere im CAS-Fenster die Folge a(k) mit z. B. a(n) =  $3+1/n$  und blende den angezeigten Graphen (eigentlich der Funktion) aus. Diese Definition der Folge hat den Vorteil, dass du für eine andere Folge nur diesen einen Term in der 1. Zeile im CAS-Fenster ändern musst.

• Erstelle im Algebra-Fenster eine Liste mit den ersten 20 Punkten  $(n, \alpha(n))$ : Folge $[(n, \alpha(n))$ , n, 1, 20]; Formatierung: Farbe z. B. hellgrau

• Erstelle zwei Schiebereglern für k im Bereich von 1 bis 20 (Schrittweite 1) und ε im Bereich von 0 bis 0.5 (Schrittweite 0.01)

- Zeichne einen Punkt P=(k, a(k)), Formatierung: Farbe z. B. blau
- Berechne im CAS-Fenster den Grenzwert der Folge mit
- b:=Grenzwert[a(n), n, Infinity]

• Zeichne drei Geraden zur Darstellung der ε-Umgebung:

Gerade 1: y = b Diese Gerade zeigt den Grenzwert an.

Gerade 2:  $y = b + \varepsilon$  Diese Gerade zeigt den oberen Rand des "ε-Bandes" an.

Gerade 3: y = b – ε Diese Gerade zeigt den unteren Rand des "ε-Bandes" an.

Formatiere die drei Geraden färbig.

• Erstelle einen dynamischem Text, der den Betrag der Differenz von Folgenglied zum Grenzwert anzeigt: " $|a_n - b| =$ " + (abs(y(P) b))

 $\bullet$  $\overline{0}$  $k = 7$  $|a_n - b| = 0.14$  $\epsilon = 0.37$  $\overline{2}$  $\overline{3}$  $\overline{5}$  $\overline{7}$  $\mathbf{1}$ 4 6 8 q 10  $11$ 

Das Geometrie-Fenster sollte ungefähr das folgende Aussehen haben.

Hinweis: Achte bei allen Folgen auf die richtige Größe des angezeigten Koordinatensystems.

Zoomen kannst du mit dem Scrollrad oder mit dem Werkzeug *Verschiebe Zeichenblatt*. Die Skalierung der einzelnen Achsen kannst du durch Ziehen der Achsen mit *Strg - linke Maustaste*

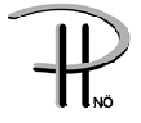

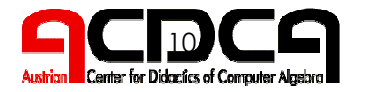

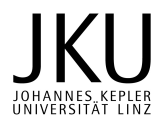

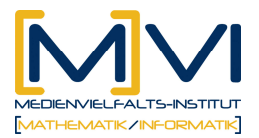

verändern.

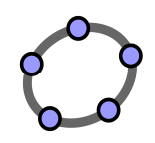

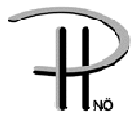

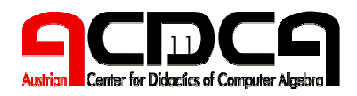

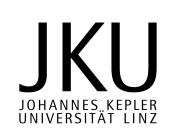

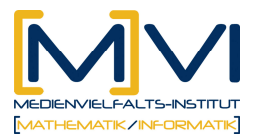

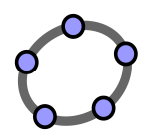

## Aufgabenstellung zu "Grenzwert einer Folge"

Untersuche die in der Liste angegebenen Folgen auf ihre Konvergenz bzw. Divergenz.

Halte schriftlich fest, welche Folge konvergiert und begründe deine Entscheidung.

Ab welchem Index k befindet sich der Punkt (a(k), 0) bzw. (k, a(k)) innerhalb der "ε-Umgebung"?

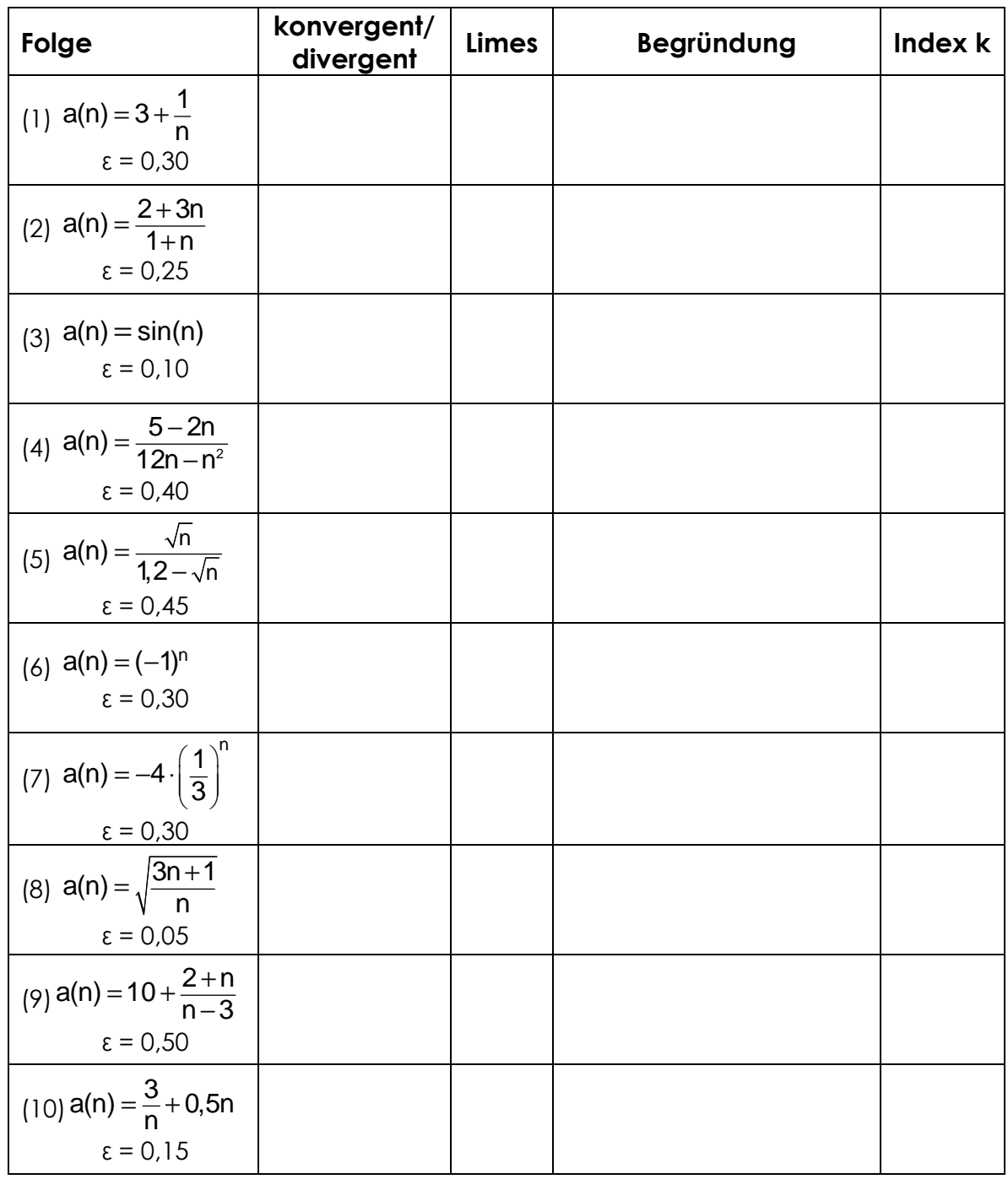

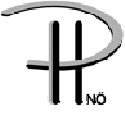

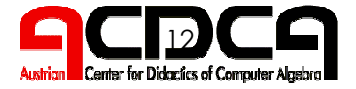

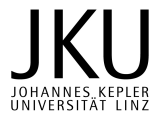

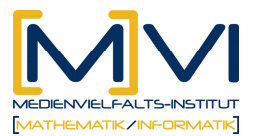

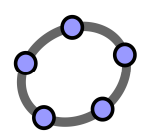

# Lösungen zu "Grenzwert einer Folge"

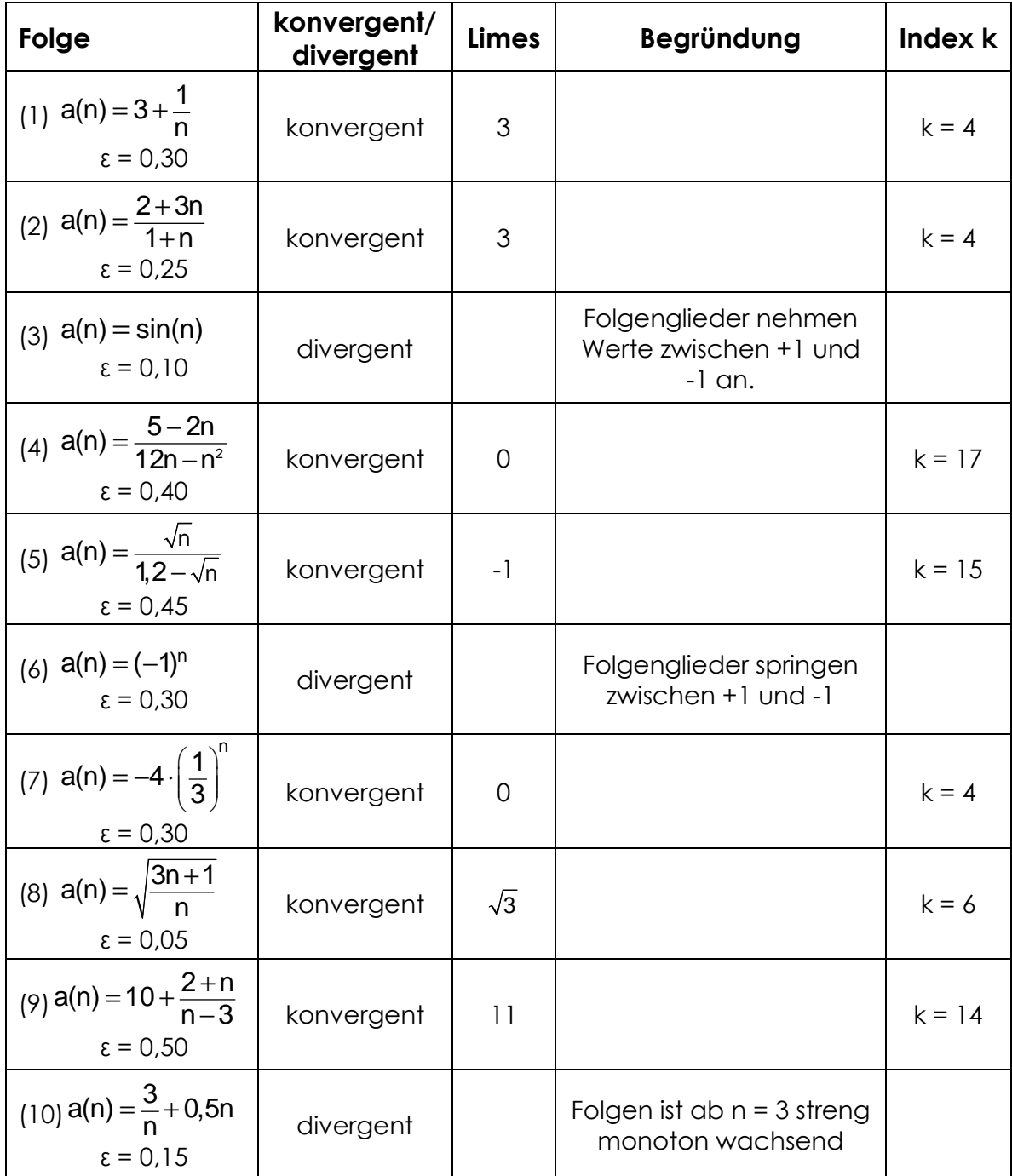

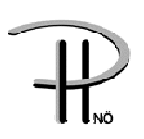

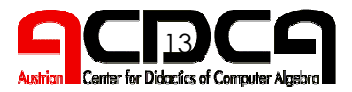

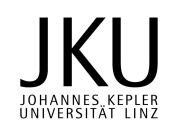

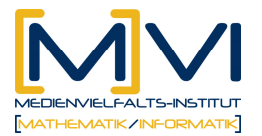

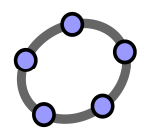

#### **Lernzielkontrolle**

Untersuche die Folgen auf ihre Konvergenz bzw. Divergenz. Halte schriftlich fest, welche Folge konvergiert oder divergiert und begründe deine Entscheidung.

(1) 
$$
a(n) = 2 - \frac{1+3n}{4+n}
$$

(2) 
$$
a(n) = 3 \cdot (-1)^n - \left(\frac{1}{2}\right)^n
$$

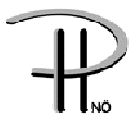

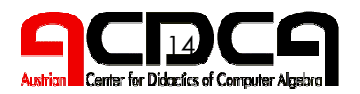

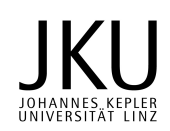